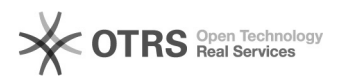

## Cdiscount - API Zugangsdaten hinterlegen

## 12/07/2021 16:44:06

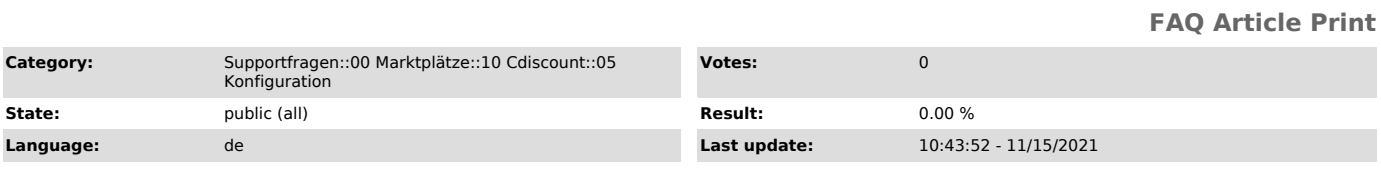

*Keywords*

Cdiscount API Zugangsdaten Passwort

## *Frage (public)*

Welche Zugangsdaten hinterlege ich in magnalister und wo lege ich diese fest?

## *Lösung (public)*

In Ihrem Cdiscount Backoffice klicken Sie auf "Settings" > "User Rights management".

Anschließend klicken Sie auf "Add a user API" und wählen dort einen Log-in-Namen und ein Passwort aus. Nachdem Sie auf "Submit" geklickt haben und Cdiscount Ihre Anfrage validiert hat, wird an Ihrem

festgelegtem Username automatisch "-api" angehängt.

Nach Validieren durch Cdiscount, können Sie die Zugangsdaten in magnalister im Reiter<br>"Cdiscount" > "Konfiguration" unter dem Punkt "Zugangsdaten" eintragen.

Ansicht aus dem Cdiscount Backoffice:

Zugangsdaten in magnalister: